# NAT 및 정적으로 라우터 IPsec 터널 전용-개인 네 트워크 구성

### 목차

[소개](#page-0-0) [사전 요구 사항](#page-0-1) [요구 사항](#page-0-2) [사용되는 구성 요소](#page-0-3) [표기 규칙](#page-1-0) [ACL의 Deny Statement에서 NAT 트래픽을 지정하는 이유는 무엇입니까?](#page-1-1) [고정 NAT는 어떻습니까? IPsec 터널을 통해 해당 주소로 이동할 수 없는 이유는 무엇입니까?](#page-1-2) [구성](#page-2-0) [네트워크 다이어그램](#page-2-1) [구성](#page-3-0) [다음을 확인합니다.](#page-6-0) [문제 해결](#page-6-1) [문제 해결 명령](#page-6-2) [관련 정보](#page-6-3)

## <span id="page-0-0"></span>소개

이 샘플 컨피그레이션에서는 다음을 수행하는 방법을 보여 줍니다.

• 두 프라이빗 네트워크(10.1.1.x 및 172.16.1.x) 간 트래픽을 암호화합니다.

• 네트워크 디바이스에 고정 IP 주소(외부 주소 200.1.1.25)을 10.1.1.3.

ACL(Access Control List)을 사용하여 라우터에 NAT(Network Address Translation)를 프라이빗-프 라이빗 네트워크 트래픽에 수행하지 않도록 지시합니다. 그러면 라우터를 떠날 때 이 트래픽이 암 호화되어 터널에 배치됩니다.이 샘플 컨피그레이션에서는 10.1.1.x 네트워크의 내부 서버에 대한 고정 NAT도 있습니다.이 샘플 컨피그레이션에서는 NAT 명령에서 route-map 옵션을 사용하여 해 당 트래픽이 암호화된 터널을 통해 전송될 경우 NAT가 되는 것을 방지합니다.

## <span id="page-0-1"></span>사전 요구 사항

### <span id="page-0-2"></span>요구 사항

이 문서에 대한 특정 요건이 없습니다.

### <span id="page-0-3"></span>사용되는 구성 요소

이 문서의 정보는 다음 소프트웨어 및 하드웨어 버전을 기반으로 합니다.

- Cisco IOS® 소프트웨어 릴리스 12.3(14)T
- Cisco 라우터 2개

이 문서의 정보는 특정 랩 환경의 디바이스를 토대로 작성되었습니다.이 문서에 사용된 모든 디바 이스는 초기화된(기본) 컨피그레이션으로 시작되었습니다.현재 네트워크가 작동 중인 경우, 모든 명령어의 잠재적인 영향을 미리 숙지하시기 바랍니다.

#### <span id="page-1-0"></span>표기 규칙

문서 규칙에 대한 자세한 내용은 [Cisco 기술 팁 표기 규칙을 참고하십시오.](//www.cisco.com/en/US/tech/tk801/tk36/technologies_tech_note09186a0080121ac5.shtml)

## <span id="page-1-1"></span>ACL의 Deny Statement에서 NAT 트래픽을 지정하는 이유는 무엇 입니까?

Cisco IOS IPsec 또는 VPN을 사용할 때 네트워크를 터널로 대체하는 개념적인 방법입니다.이 다이 어그램에서 200.1.1.1에서 100.1.1.1으로 이동하는 Cisco IOS IPsec 터널로 인터넷 클라우드를 대 체합니다.터널을 통해 함께 연결된 두 개의 전용 LAN의 관점에서 이 네트워크를 투명하게 만듭니다 .이러한 이유로 인해 하나의 프라이빗 LAN에서 원격 전용 LAN으로 이동하는 트래픽에 NAT를 사용 하지 않으려는 경우가 많습니다.패킷이 내부 라우터 3 네트워크에 도달할 때 200.1.1.1 대신 10.1.1.0/24 네트워크에서 소스 IP 주소를 사용하여 라우터 2 네트워크에서 오는 패킷을 확인할 수 있습니다.

NAT [구성](//www.cisco.com/en/US/tech/tk648/tk361/technologies_tech_note09186a0080133ddd.shtml) 방법에 대한 자세한 내용은 NAT Order of Operation을 참조하십시오.이 문서에서는 패킷 이 내부에서 외부로 이동하는 경우 암호화 검사 전에 NAT가 발생함을 보여줍니다.따라서 컨피그레 이션에서 이 정보를 지정해야 합니다.

**ip nat inside source list 122 interface Ethernet0/1 overload**

**access-list 122 deny ip 10.1.1.0 0.0.0.255 172.16.1.0 0.0.0.255 access-list 122 permit ip 10.1.1.0 0.0.0.255 any**

참고: 터널을 구축하고 NAT를 계속 사용할 수도 있습니다.이 시나리오에서 NAT 트래픽을 "IPsec에 대한 흥미로운 트래픽"(이 문서의 다른 섹션에서 ACL 101이라고 함)으로 지정합니다.NAT가 [활성](//www.cisco.com/en/US/tech/tk583/tk372/technologies_configuration_example09186a00800b07ed.shtml) [상태일](//www.cisco.com/en/US/tech/tk583/tk372/technologies_configuration_example09186a00800b07ed.shtml) 때 터널[을](//www.cisco.com/en/US/tech/tk583/tk372/technologies_configuration_example09186a00800b07ed.shtml) 구축하는 방법에 대한 자세한 내용은 [중복 LAN 서브넷이](//www.cisco.com/en/US/tech/tk583/tk372/technologies_configuration_example09186a00800b07ed.shtml) 있는 라우터 간 IPsec 터널 구성을 참조하십시오.

### <span id="page-1-2"></span>고정 NAT는 어떻습니까? IPsec 터널을 통해 해당 주소로 이동할 수 없는 이유는 무엇입니까?

이 설정에는 10.1.1.3의 서버에 대한 고정 일대일 NAT도 포함되어 있습니다. 이는 인터넷 사용자가 액세스할 수 있도록 200.1.1.25 NAT입니다.다음 명령을 실행합니다.

**ip nat inside source static 10.1.1.3 200.1.1.25**

이 고정 NAT는 172.16.1.x 네트워크의 사용자가 암호화된 터널을 통해 10.1.1.3에 도달하는 것을

차단합니다.이는 암호화된 트래픽이 ACL 122에서 NAT가 되는 것을 거부해야 하기 때문입니다. 그 러나 static NAT 명령은 10.1.1.3와의 모든 연결에 대해 일반 NAT 문보다 우선합니다. static NAT 문 은 암호화된 트래픽도 NAT가 되는 것을 특별히 거부하지 않습니다.10.1.1.3의 회신은 172.16.1.x 네트워크의 사용자가 10.1.1.3에 연결할 때 200.1.1.25에 대한 NAT이므로 암호화된 터널을 다시 거 치지 않습니다(암호화 전에 NAT가 발생).

고정 NAT 문에서 route-map 명령을 사용하여 암호화된 트래픽이 NAT(정적으로 1대1 NAT도)가 되 지 않도록 거부해야 합니다.

참고: 고정 NAT의 route-map 옵션은 Cisco IOS Software Release 12.2(4)T 이상에서만 지원됩니다 .자세한 내용은 [NAT - Capacity to Use Route Maps with Static Translations\(고정 변환과 함께 경로](//www.cisco.com/en/US/docs/ios/12_2t/12_2t4/feature/guide/ftnatrt.html) [맵 사용](//www.cisco.com/en/US/docs/ios/12_2t/12_2t4/feature/guide/ftnatrt.html) 기능)를 참조하십시오.

고정 NAT 호스트 10.1.1.3에 대한 암호화된 액세스를 허용하려면 다음 추가 명령을 실행해야 합니 다.

**ip nat inside source static 10.1.1.3 200.1.1.25 route-map nonat ! access-list 150 deny ip host 10.1.1.3 172.16.1.0 0.0.0.255 access-list 150 permit ip host 10.1.1.3 any ! route-map nonat permit 10 match ip address 150**

이러한 명령문은 라우터에 ACL 150과 일치하는 트래픽에만 고정 NAT를 적용하도록 지시합니다. ACL 150은 10.1.1.3에서 소싱되고 암호화된 터널을 통해 172.16.1.x로 향하는 트래픽에 NAT를 적 용하지 않도록 합니다.그러나 10.1.1.3에서 제공하는 다른 모든 트래픽(인터넷 기반 트래픽)에 적용 합니다.

### <span id="page-2-0"></span>구성

이 섹션에는 이 문서에서 설명하는 기능을 구성하기 위한 정보가 표시됩니다.

참고: [명령 조회 도구](//tools.cisco.com/Support/CLILookup/cltSearchAction.do)[\(등록된](//tools.cisco.com/RPF/register/register.do) 고객만 해당)를 사용하여 이 문서에 사용된 명령에 대한 자세한 내용을 확인하십시오.

#### <span id="page-2-1"></span>네트워크 다이어그램

이 문서에서는 다음 네트워크 설정을 사용합니다.

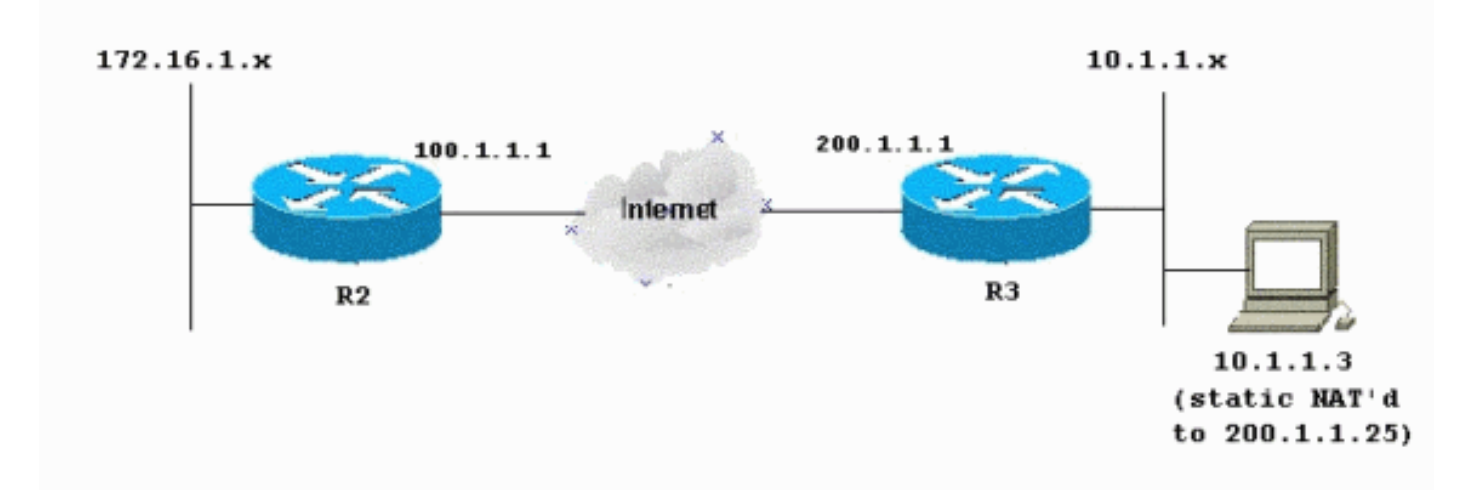

## <span id="page-3-0"></span>구성

#### 이 문서에서는 다음 구성을 사용합니다.

- 라우터 2
- 라우터 3

#### R2 - 라우터 컨피그레이션

```
R2#write terminal
```

```
Building configuration...
Current configuration : 1412 bytes
!
version 12.3
service timestamps debug datetime msec
service timestamps log datetime msec
no service password-encryption
!
hostname R2
!
boot-start-marker
boot-end-marker
!
!
no aaa new-model
!
resource policy
!
clock timezone EST 0
ip subnet-zero
no ip domain lookup
!
!
crypto isakmp policy 10
 authentication pre-share
!
crypto isakmp key ciscokey address 200.1.1.1
!
!
crypto ipsec transform-set myset esp-3des esp-md5-hmac
!
crypto map myvpn 10 ipsec-isakmp
 set peer 200.1.1.1
  set transform-set myset
```

```
!--- Include the private-network-to-private-network
traffic !--- in the encryption process: match address
101
!
!
!
interface Ethernet0/0
 ip address 172.16.1.1 255.255.255.0
ip nat inside
 ip virtual-reassembly
!
interface Ethernet1/0
 ip address 100.1.1.1 255.255.255.0
ip nat outside
 ip virtual-reassembly
crypto map myvpn
!
ip classless
ip route 0.0.0.0 0.0.0.0 100.1.1.254
!
ip http server
no ip http secure-server
!
!--- Except the private network from the NAT process: ip
nat inside source list 175 interface Ethernet1/0
overload
!
!--- Include the private-network-to-private-network
traffic !--- in the encryption process: access-list 101
permit ip 172.16.1.0 0.0.0.255 10.1.1.0 0.0.0.255
!--- Except the private network from the NAT process:
access-list 175 deny ip 172.16.1.0 0.0.0.255 10.1.1.0
0.0.0.255
access-list 175 permit ip 172.16.1.0 0.0.0.255 any
!
!
!
control-plane
!
!
line con 0
 exec-timeout 0 0
line aux 0
line vty 0 4
 login
!
end
R3 - 라우터 컨피그레이션
R3#write terminal
Building configuration...
Current configuration : 1630 bytes
!
version 12.3
service timestamps debug datetime msec
service timestamps log datetime msec
no service password-encryption
!
hostname R3
!
boot-start-marker
boot-end-marker
```

```
!
!
no aaa new-model
!
resource policy
!
clock timezone EST 0
ip subnet-zero
no ip domain lookup
!
crypto isakmp policy 10
 authentication pre-share
crypto isakmp key ciscokey address 100.1.1.1
!
!
crypto ipsec transform-set myset esp-3des esp-md5-hmac
!
crypto map myvpn 10 ipsec-isakmp
 set peer 100.1.1.1
 set transform-set myset
!--- Include the private-network-to-private-network
traffic !--- in the encryption process: match address
101
!
!
!
interface Ethernet0/0
 ip address 10.1.1.1 255.255.255.0
ip nat inside
 ip virtual-reassembly
!
interface Ethernet1/0
 ip address 200.1.1.1 255.255.255.0
ip nat outside
 ip virtual-reassembly
crypto map myvpn
!
!
ip classless
ip route 0.0.0.0 0.0.0.0 200.1.1.254
!
no ip http server
no ip http secure-server
!
!--- Except the private network from the NAT process: ip
nat inside source list 122 interface Ethernet1/0
overload
!--- Except the static-NAT traffic from the NAT process
if destined !--- over the encrypted tunnel: ip nat
inside source static 10.1.1.3 200.1.1.25 route-map nonat
!
access-list 101 permit ip 10.1.1.0 0.0.0.255 172.16.1.0
0.0.0.255
!--- Except the private network from the NAT process:
access-list 122 deny ip 10.1.1.0 0.0.0.255 172.16.1.0
0.0.0.255
access-list 122 permit ip 10.1.1.0 0.0.0.255 any
!--- Except the static-NAT traffic from the NAT process
if destined !--- over the encrypted tunnel: access-list
150 deny ip host 10.1.1.3 172.16.1.0 0.0.0.255
access-list 150 permit ip host 10.1.1.3 any
!
route-map nonat permit 10
 match ip address 150
```

```
!
!
!
control-plane
!
!
line con 0
 exec-timeout 0 0
line aux 0
line vty 0 4
 login
!
end
```
## <span id="page-6-0"></span>다음을 확인합니다.

현재 이 구성에 대해 사용 가능한 확인 절차가 없습니다.

## <span id="page-6-1"></span>문제 해결

이 섹션에서는 컨피그레이션 문제를 해결할 수 있습니다.

자세한 내용은 [IP 보안 문제 해결 - 디버그 명령 이해 및 사용을](//www.cisco.com/en/US/tech/tk583/tk372/technologies_tech_note09186a00800949c5.shtml) 참조하십시오.

### <span id="page-6-2"></span>문제 해결 명령

Output [Interpreter 도구\(](https://www.cisco.com/cgi-bin/Support/OutputInterpreter/home.pl)[등록된](//tools.cisco.com/RPF/register/register.do) 고객만 해당)(OIT)는 특정 show 명령을 지원합니다.OIT를 사용하여 show 명령 출력의 분석을 봅니다.

참고: debug 명령을 사용하기 전에 디버그 [명령에 대한 중요 정보를](//www.cisco.com/en/US/tech/tk801/tk379/technologies_tech_note09186a008017874c.shtml) 참조하십시오.

- debug crypto ipsec sa —2단계의 IPsec 협상을 표시합니다.
- debug crypto isakmp sa —1단계의 ISAKMP 협상을 참조하십시오.
- debug crypto engine —암호화된 세션을 표시합니다.

## <span id="page-6-3"></span>관련 정보

- [IPsec 협상/IKE 프로토콜 Cisco Systems](//www.cisco.com/en/US/tech/tk583/tk372/tsd_technology_support_protocol_home.html?referring_site=bodynav)
- [기술 지원 및 문서 − Cisco Systems](//www.cisco.com/cisco/web/support/index.html?referring_site=bodynav)